# **SkillsFirst AI Resume Builder**

Career Preparation Tools to Master Your Story

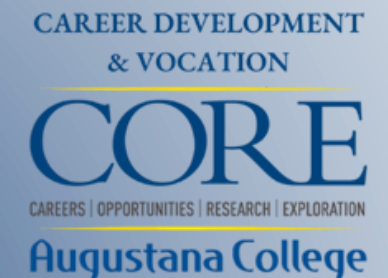

**Jumpstart your professional journey with crucial tools that are just a click away.**

### **Tailored Resume & Cover Letter Builder**

Differentiate yourself in the job market with bespoke documents.

**01**

### **GPT-Powered Guidance**

Harness AI-driven insights to optimize your application

materials.

## **02**

### **Centralized Review Center**

Get valuable feedback on your work from approved reviewers.

## **03**

### **Completely Complimentary**

:Dive into these indispensable resources at no cost to you!

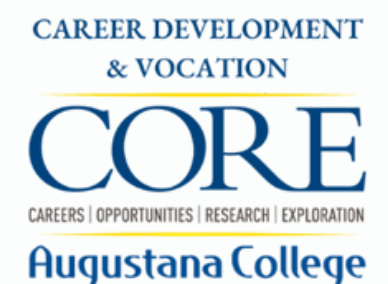

**04**

## **From Career Development & Vocation Website**

- careers.augustana.edu
- priority resources
- SkillsFirst

## **Direct link:**

[skillsfirst.com/organizations/augustana](https://skillsfirst.com/organizations/augustana)

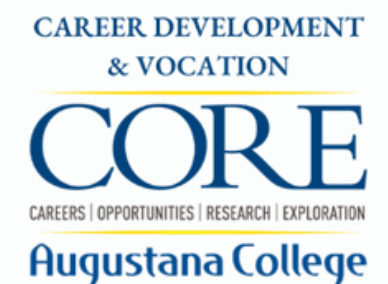

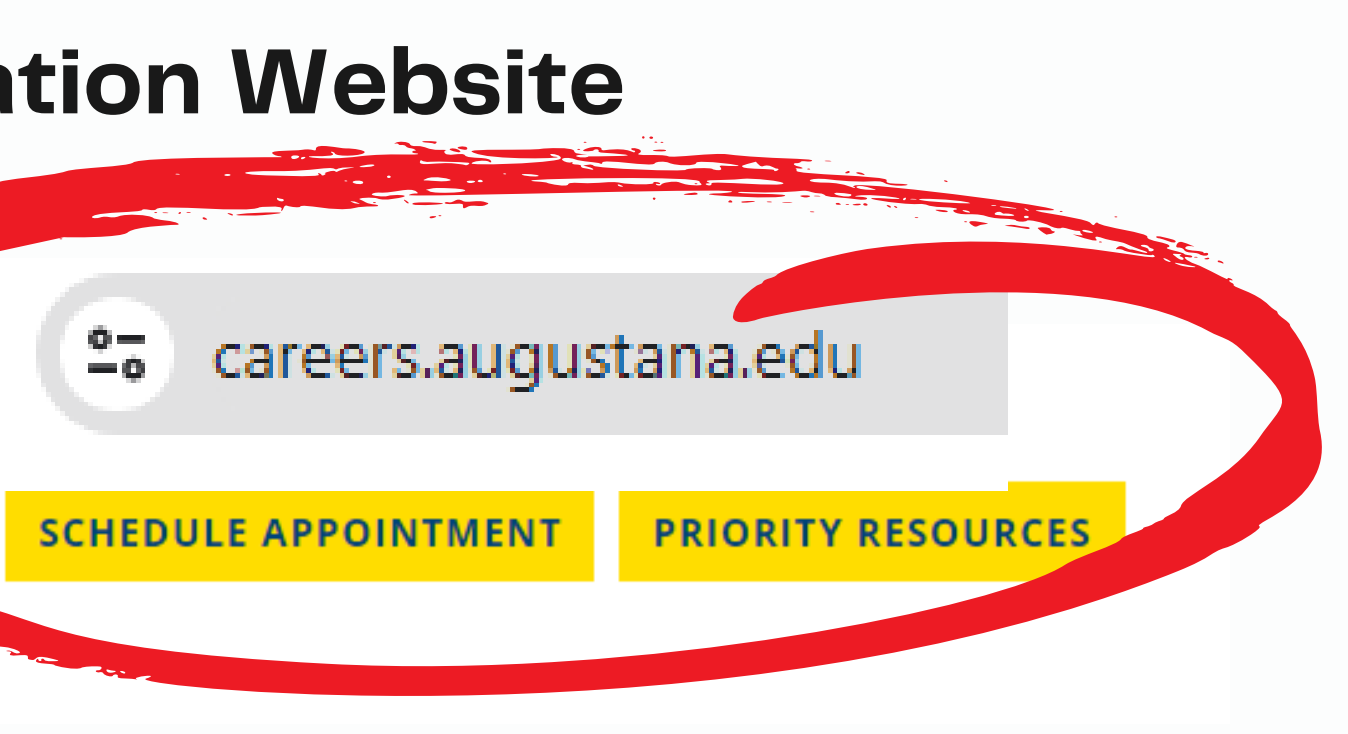

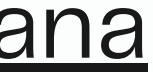

# Augustana<br>College

CAREER PREPARATION TOOLS TO **MASTER YOUR STORY** 

Resume Builder | Cover Letter **Builder** 

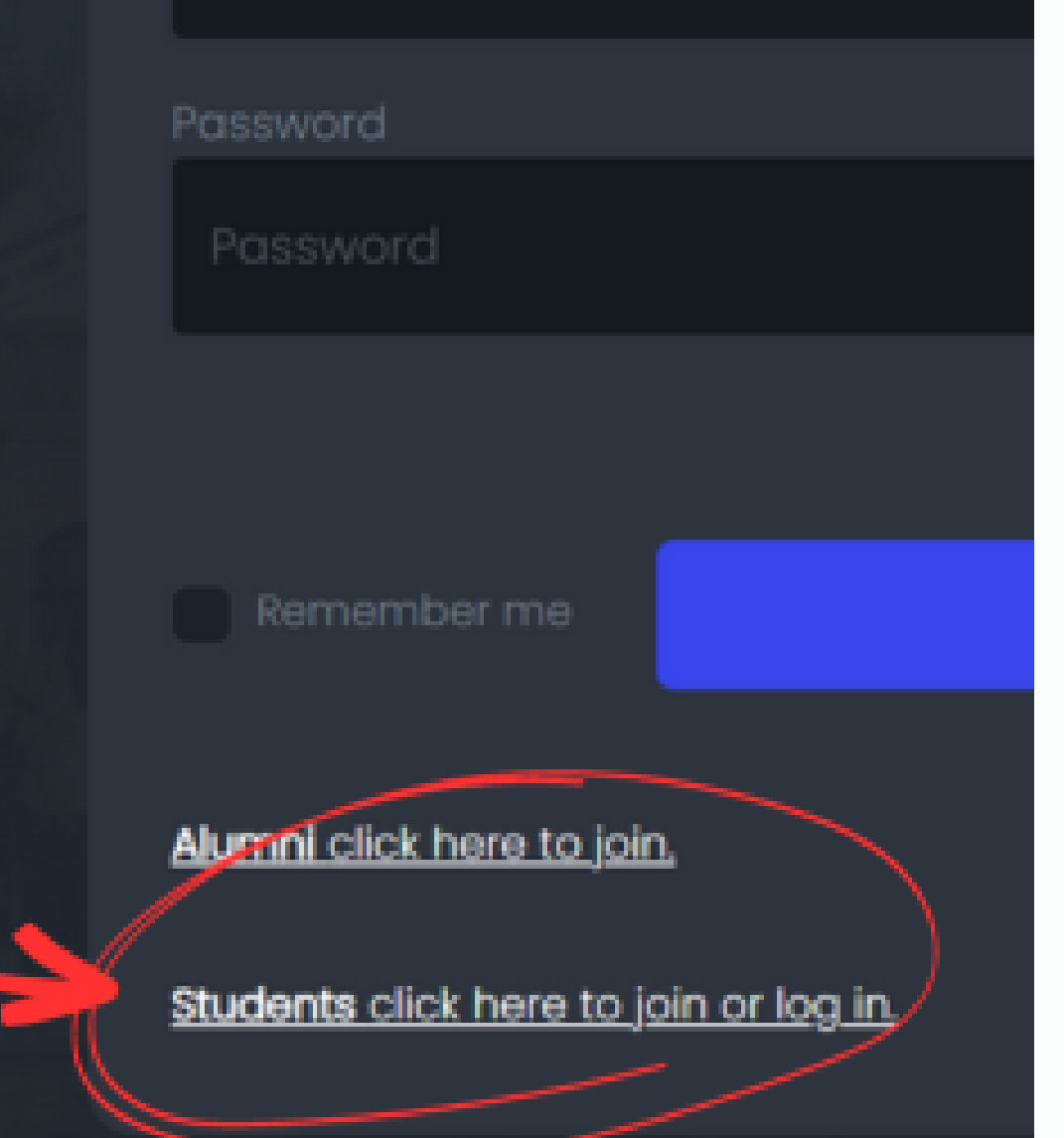

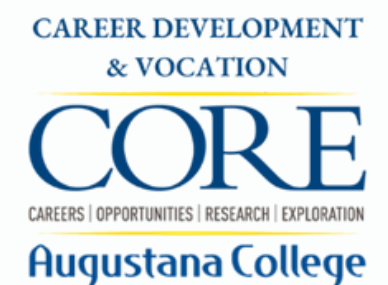

## • Log in to [SkillsFirst](https://skillsfirst.com/organizations/augustana)

- Click the Student login
- Log in using your Augustana email and password
- Choose a "create method: that works for you

## **Creating Your Resume**

## *Easiest Option* **Starting from Scratch**

- Copy and paste your existing resume into a new template
- Click Add Section to add  $\bullet$ sections to resume.
- Choose from list of commonly used sections or create custom section.
- Save section, enter section content.

## *Good Option Editing a Sample*

- Clone & edit any resume in resume galleries.
- Choose Augustana College Sample Resume (in folder)
- Click Edit to add your information.

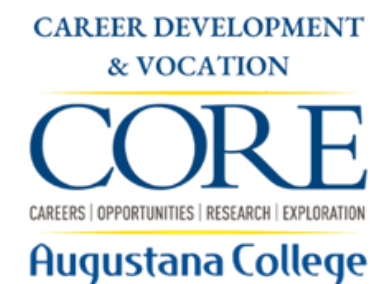

## *Easy but Limited Access to AI Functions Upload a Resume*

The only AI feature available for uploaded resumes is the GPT AI Keywords Suggestions.

## **Video Tutorial: Intro to SkillsFirst**

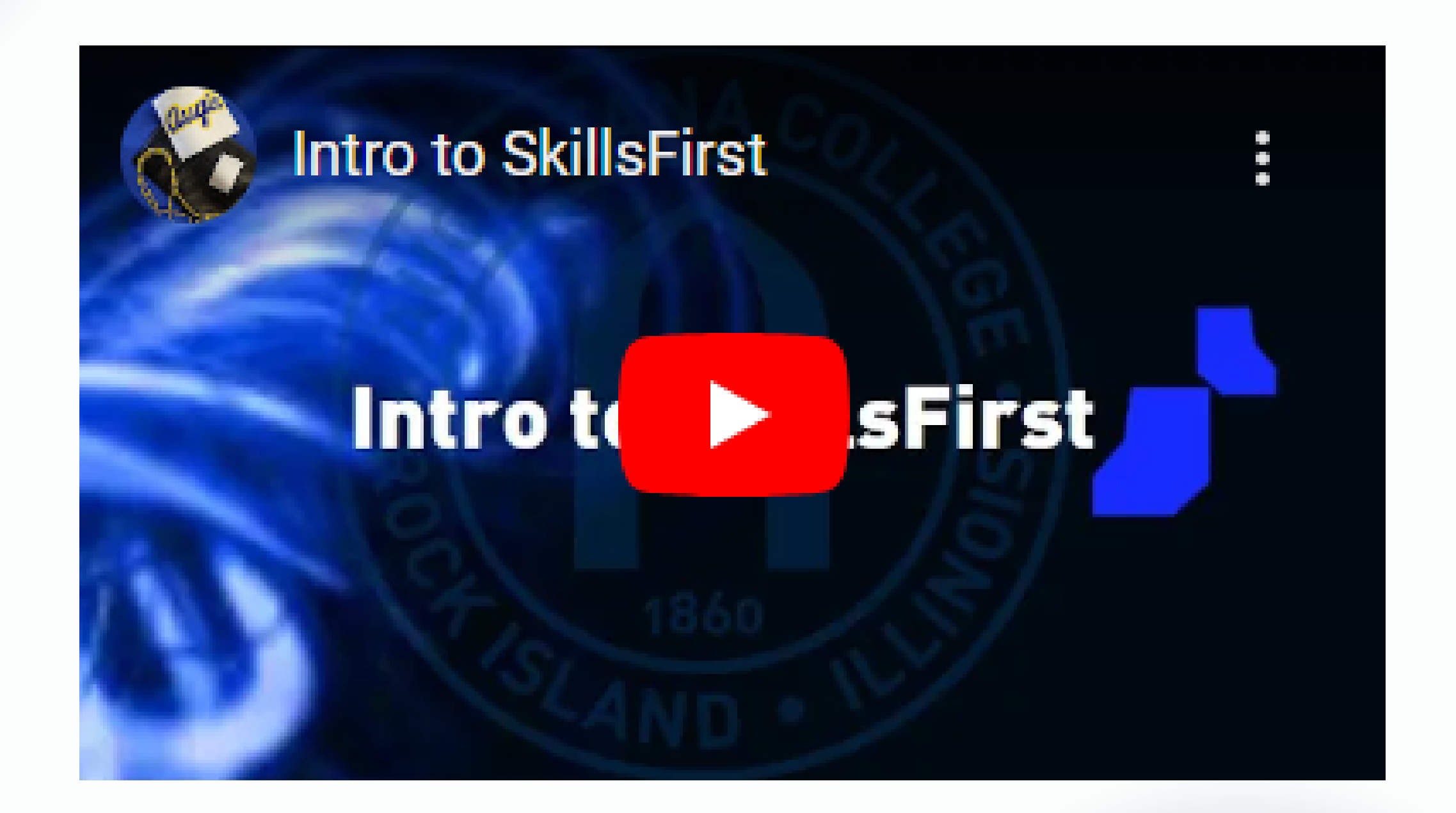

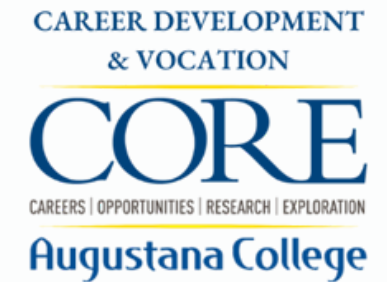

## **Video Tutorial: How to Create Your Resume**

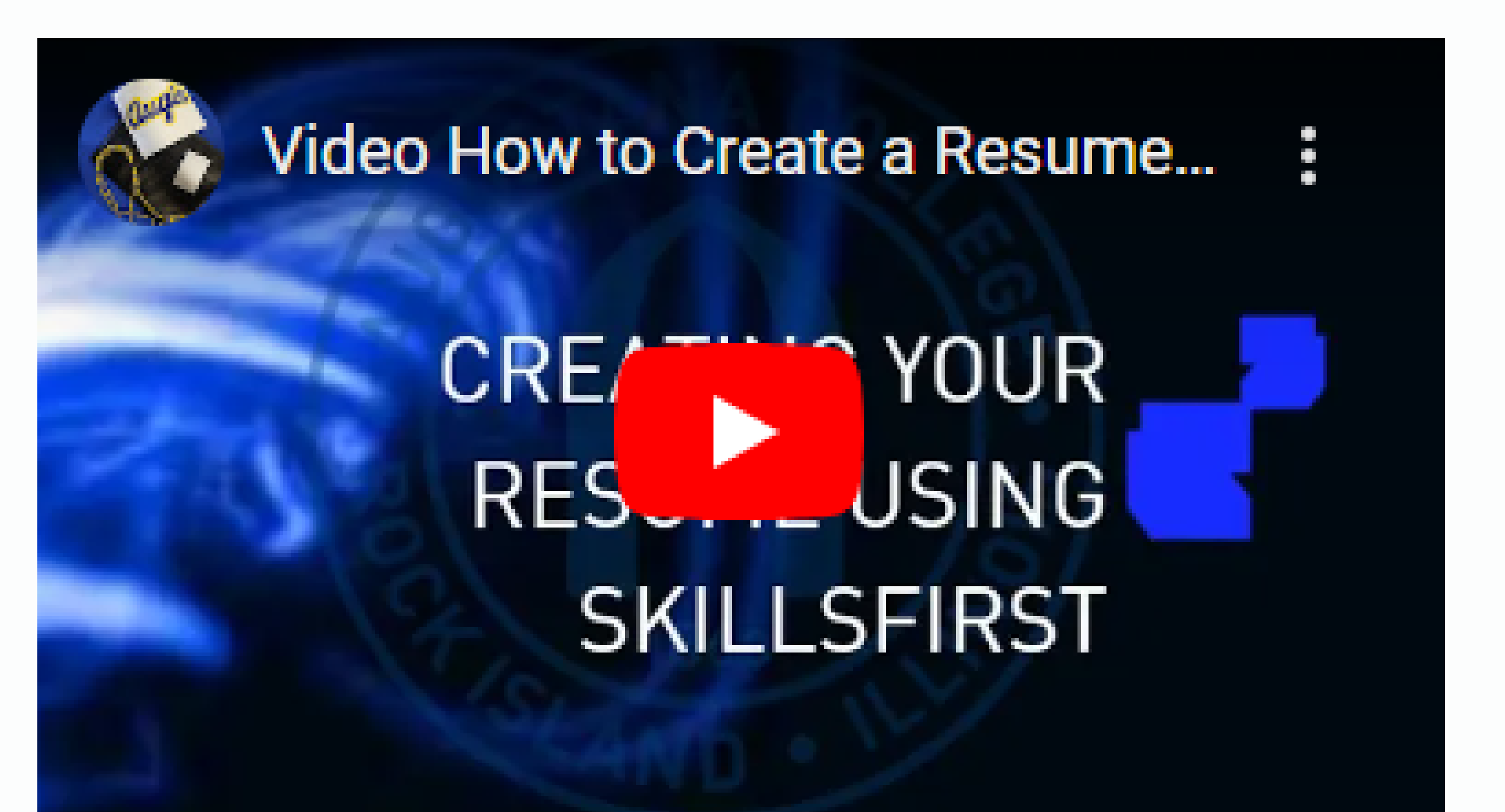

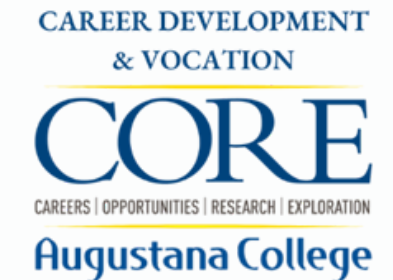

## **Video Tutorial: Using GPT AI Tools**

## **Video Tutorial: Using GPT AI To...** USING GPT AI TOOLS **TO ENI DE EYOUR RESUME**

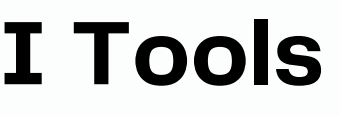

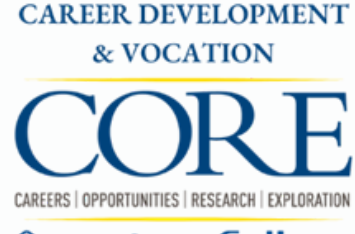

### Augustana College

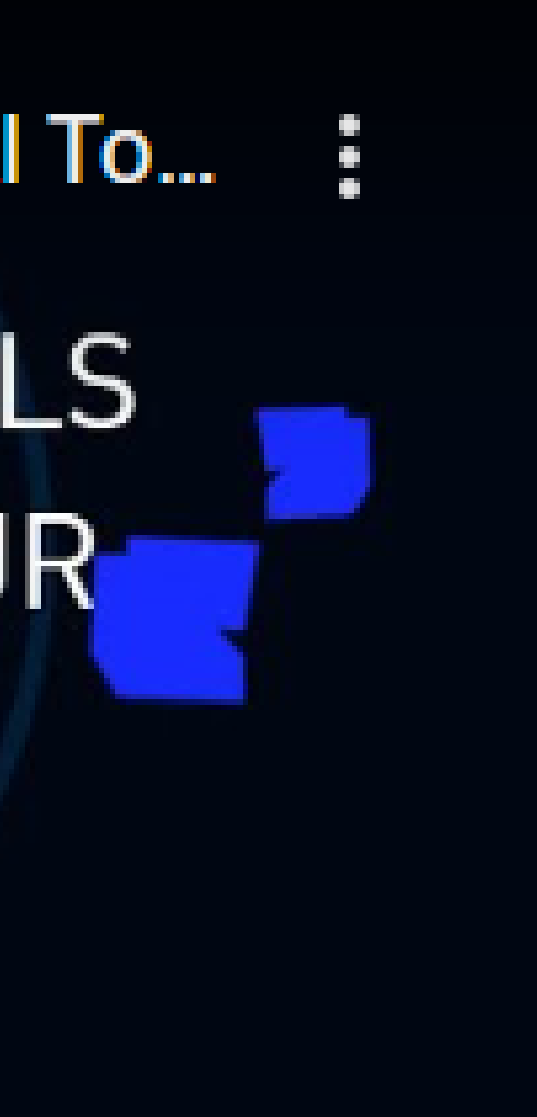

## **Drop-In Hours**

**Students can stop in during Drop-In Hours for individual assistance with a Career Mentor**

**Olin Center 110 10-15 minute meeting Monday through Friday 2:00 p.m.-4:00 p.m. while classes are in session**

- 
- 
- 
- 
- 

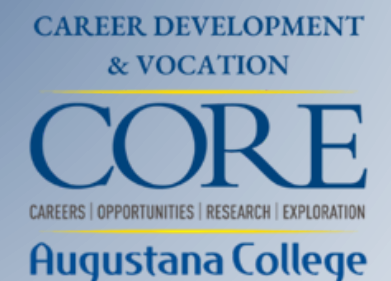

## **Drop-in topics include:**

## **Resume & Cover Letter Review Resume & Cover Letter Writing (including SkillsFirst) Viking Score Overview LinkedIn Headshot Photo Career Resources Overview**

## **Resume Appoinments**

**Students can schedule appointments with a Career Mentor**

- **Sign into [Handshake](https://augustana.joinhandshake.com/) with your Augustana email and password (what you use to access Arches etc.)**
- **On the top, you will see "Career Center" – click the "Appointments"**
- **On the next page, you will see a blue button on the top that says "Schedule a New Appointment" – click that**
- **Select the Appointment Category that best fits your goal for the meeting**

## [augustana.joinhandshake.com](https://augustana.joinhandshake.com/)

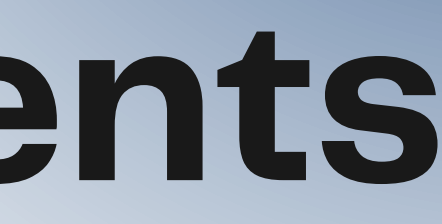

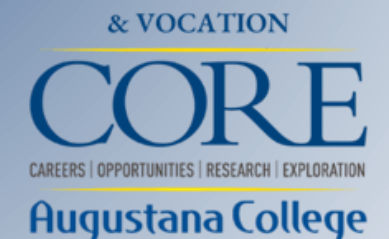

## **See what else Career Development & Vocation has to offer you**

WHAT CAN I DO WITH THIS MAJOR?

## **careers.augustana.edu**

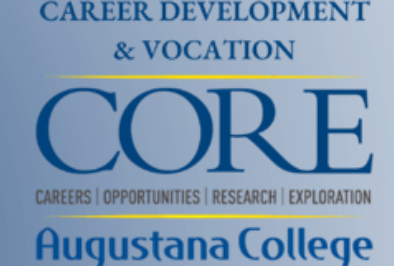

AI RESUME WRITING

JOBS & INTERNSHIPS

LABOR MARKET INSIGHTS

## EMPLOYERS WHO HIRE INTERNATIONAL STUDENTS VIKING SCORE

## ALUMNI NETWORK

AFFINITIES/IDENTITIES

## CAREER VIDEOS

## LISTS OF WHERE AUGIE GRADS HAVE GONE